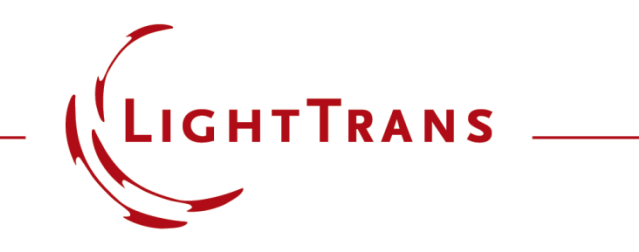

#### **Usage of Focal Length Analyzer**

#### **Abstract**

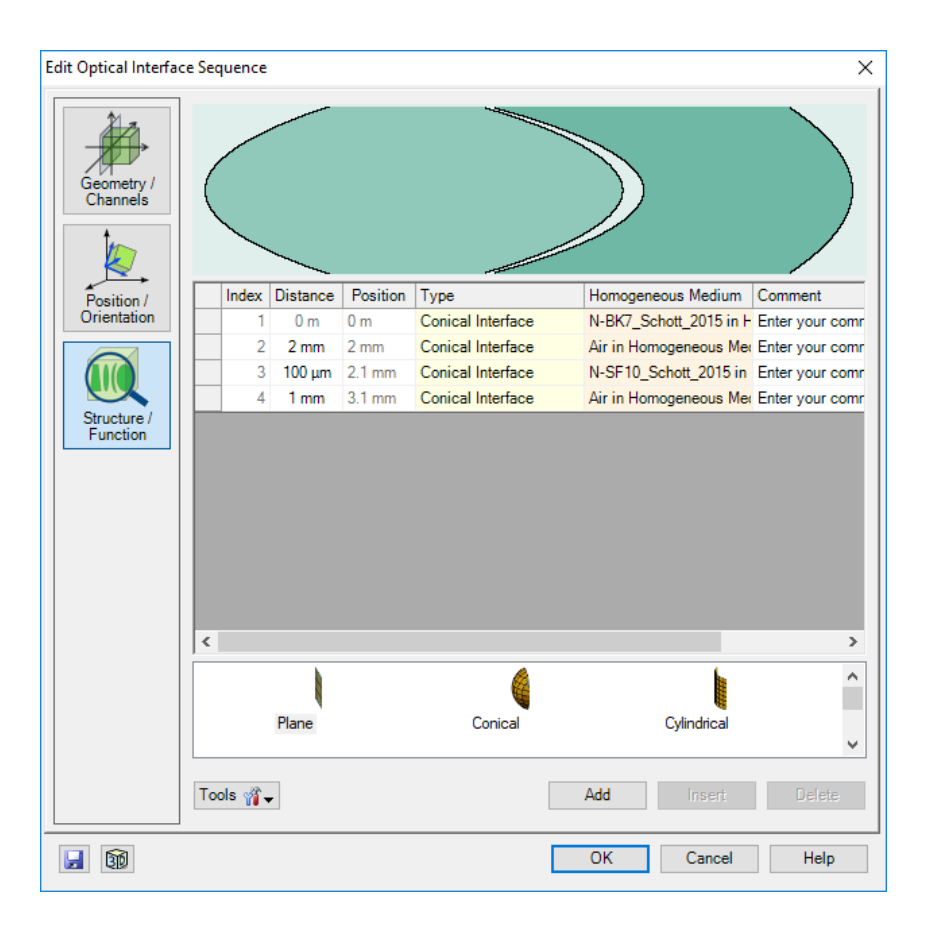

The focal length is an important parameter to evaluate an imaging system. But for real thick lenses, or systems consisting of several lenses and mirrors, the effective focal length is not easy to calculate. By using the Focal Length Analyzer, the effective and back focal length of an Optical Interface Sequence (OIS), a Single Optical Interface or a Spherical Lens can be obtained. The Focal Length Analyzer can also be applied in a Parametric Optimization. The corresponding result can be configured as a merit function for optimization.

## **Thick Lens Diagram and Definition**

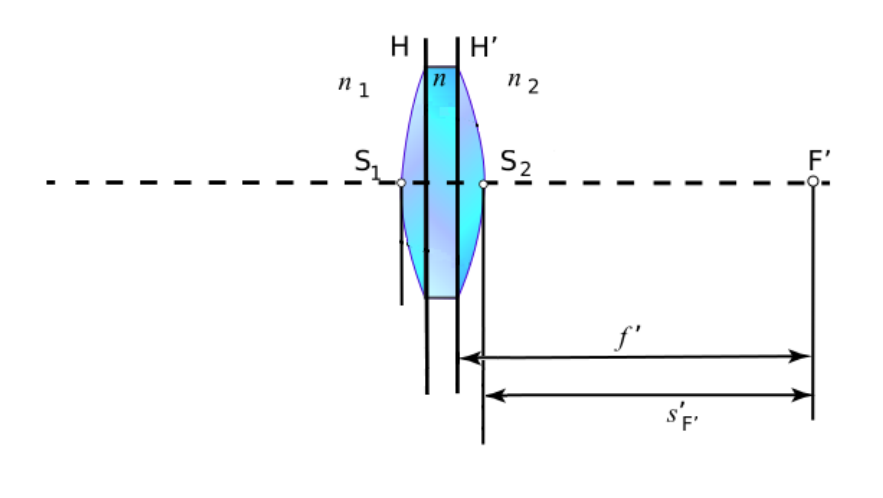

[1]

- **effective focal length (f′):** distance from the rear principal plane (H′) to the rear focal point (F′)
- **back focal length (s'**<sub>F'</sub>): distance from the vertex of the last optical surface of the system (S<sub>2</sub>) to the rear focal point (F′)

[1] Wikipedia, https://en.wikipedia.org/wiki/Focal\_length

#### **Focal Length Analyzer**

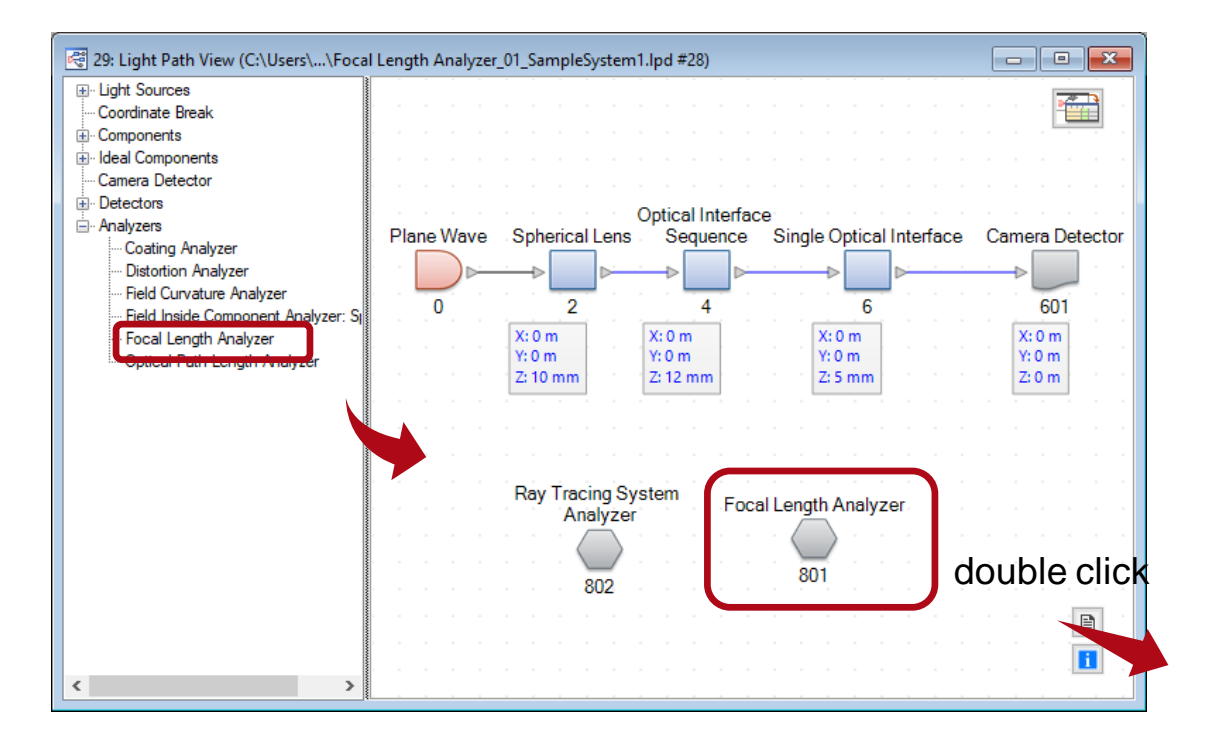

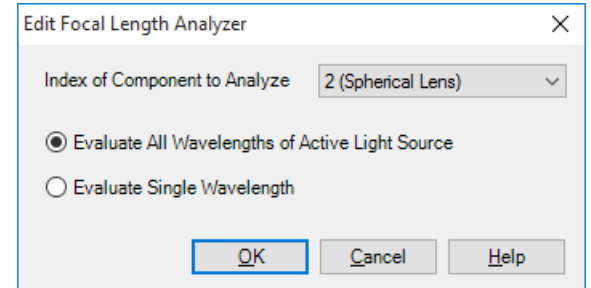

# **Configuration of Focal Length Analyzer**

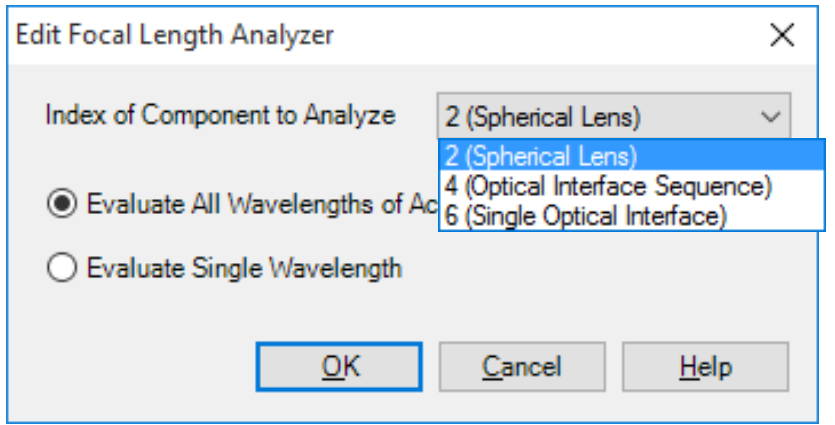

• select the component to be analyzed

#### *and*

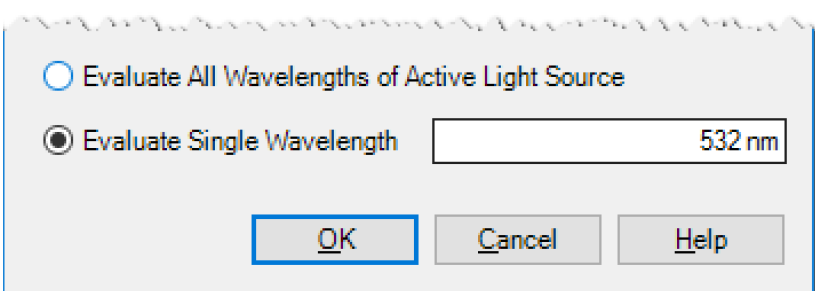

• choose whether to evaluate all wavelengths or a given single wavelength

## **Running the Analyzer and Result Display**

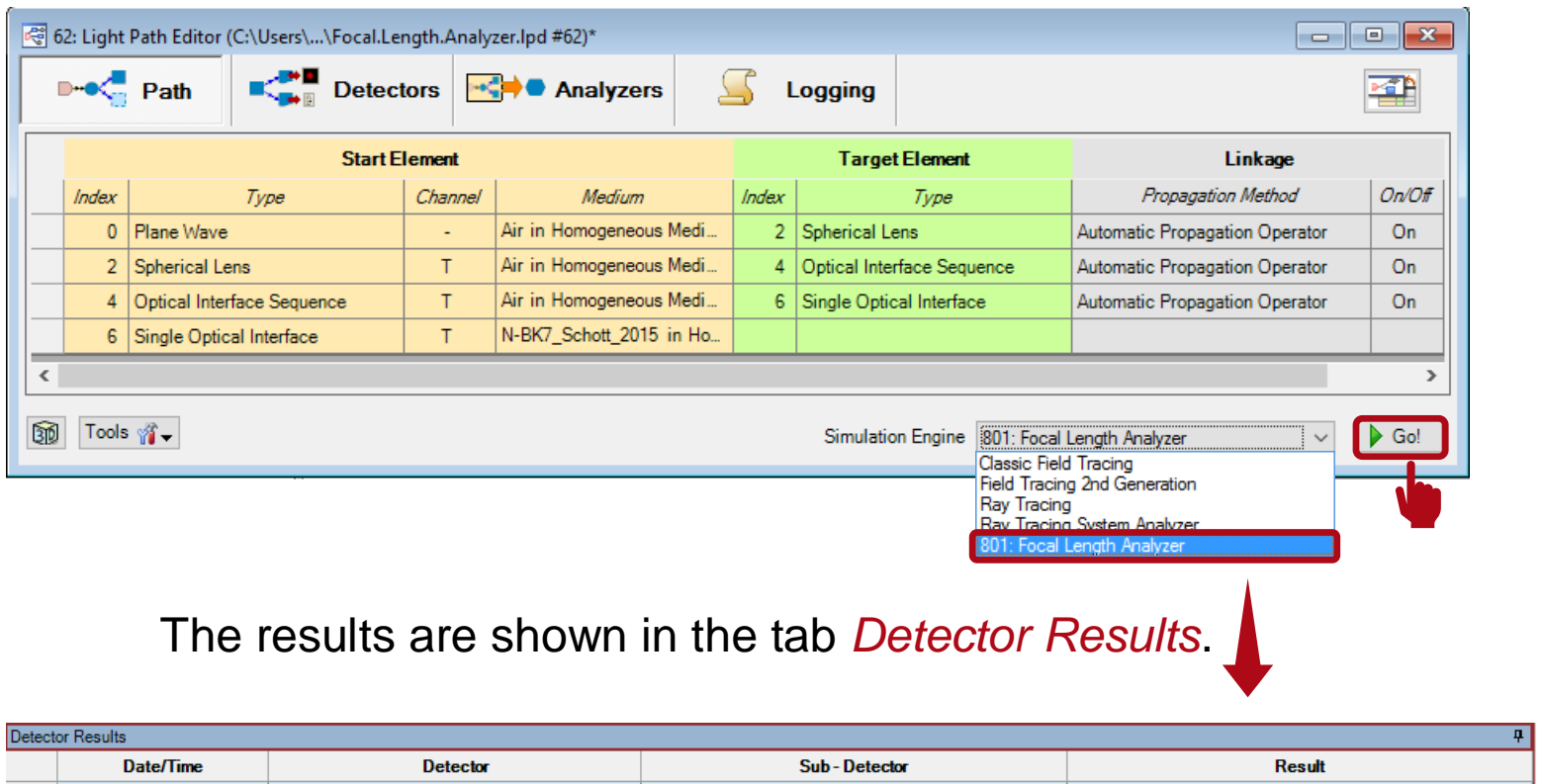

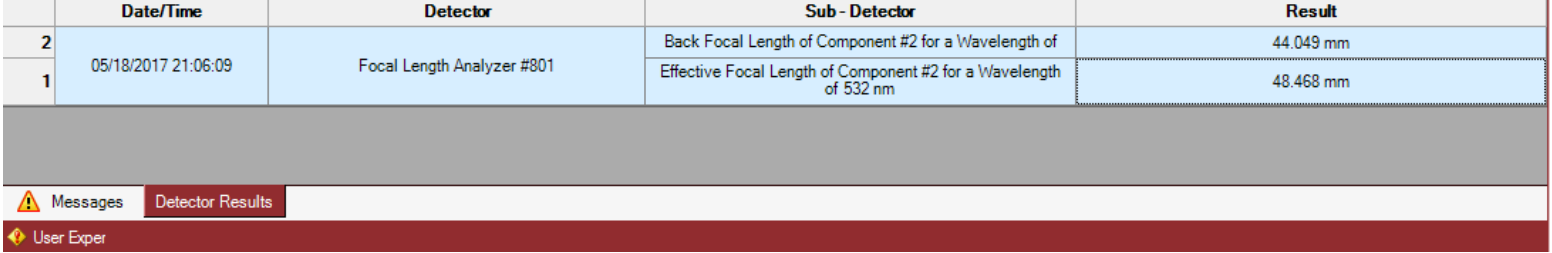

#### **Parametric Optimization of An Achromatic Doublet**

# **Optimization Task Description**

- source
	- − plane wave: wavelength 473 nm, 532 nm and 635 nm
- component
	- − Optical Interface Sequence (achromatic doublet): four conical interfaces
- detectors and analyzers
	- − Camera Detector
	- − Ray Tracing Analyzer
	- − Focal Length Analyzer

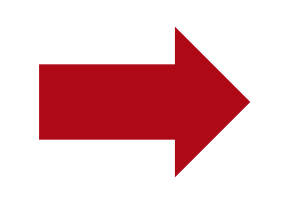

**Optimize system parameters to achieve same back focal length of 50 mmfor all three wavelength** 

## **System Configuration**

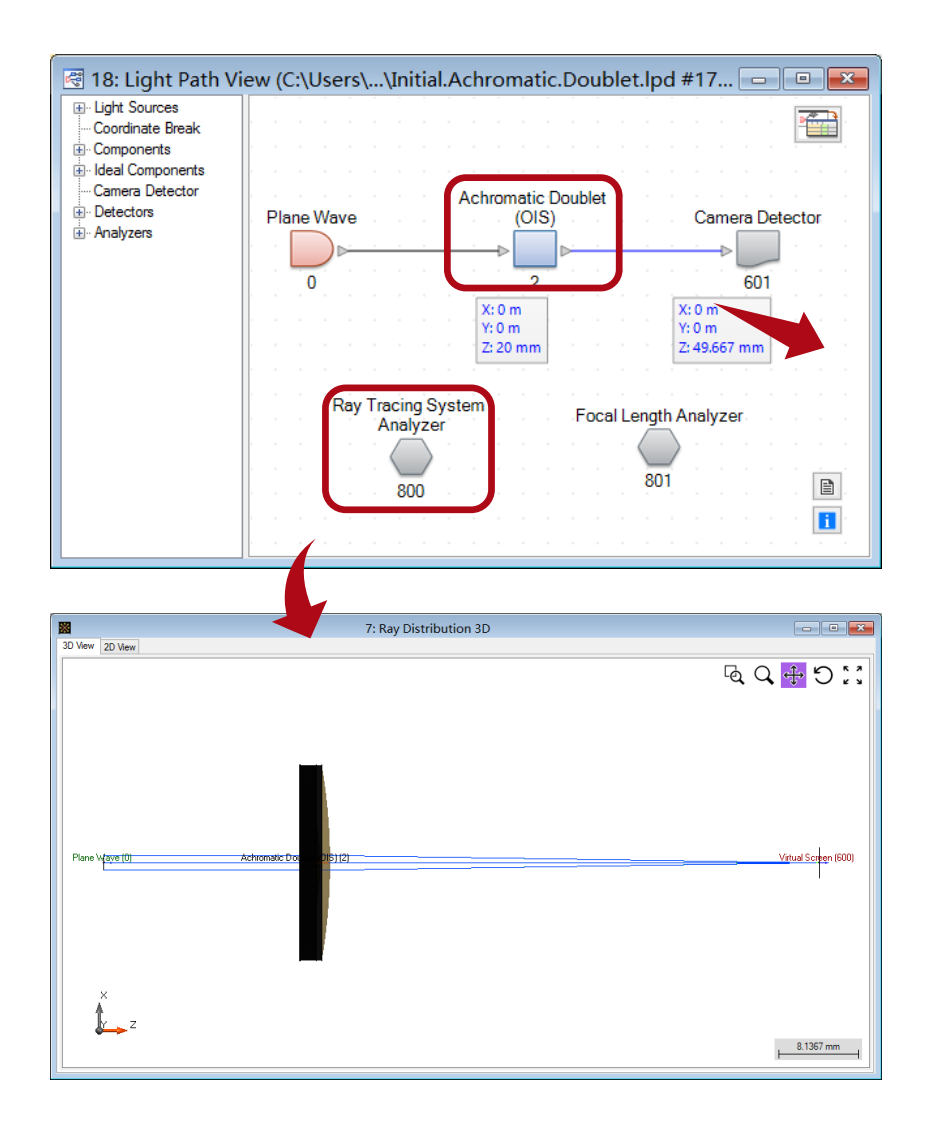

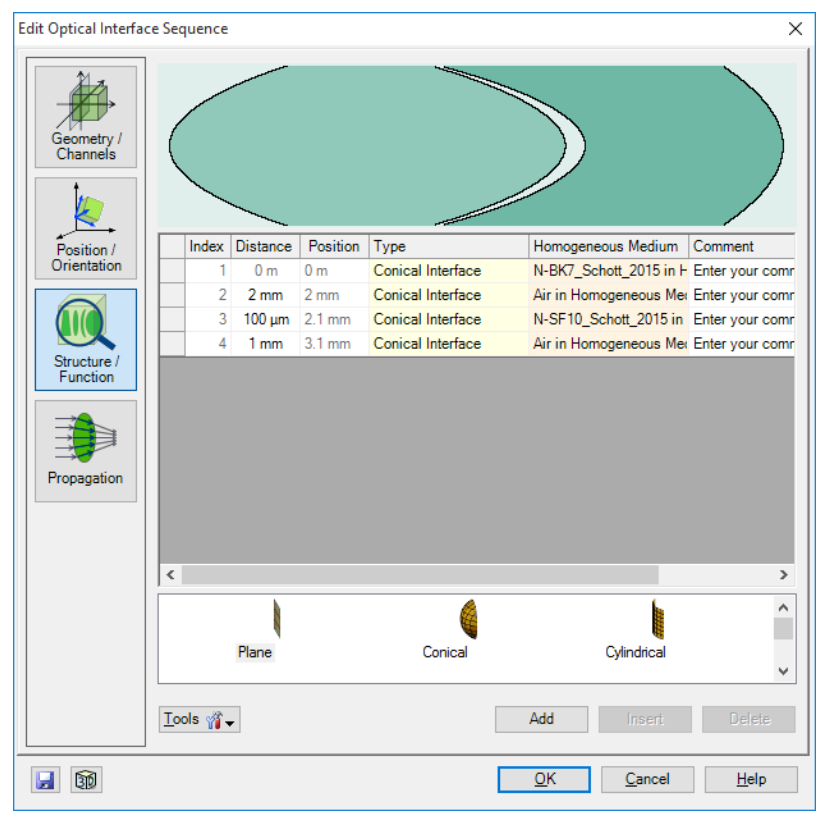

## **Set Optimization Target**

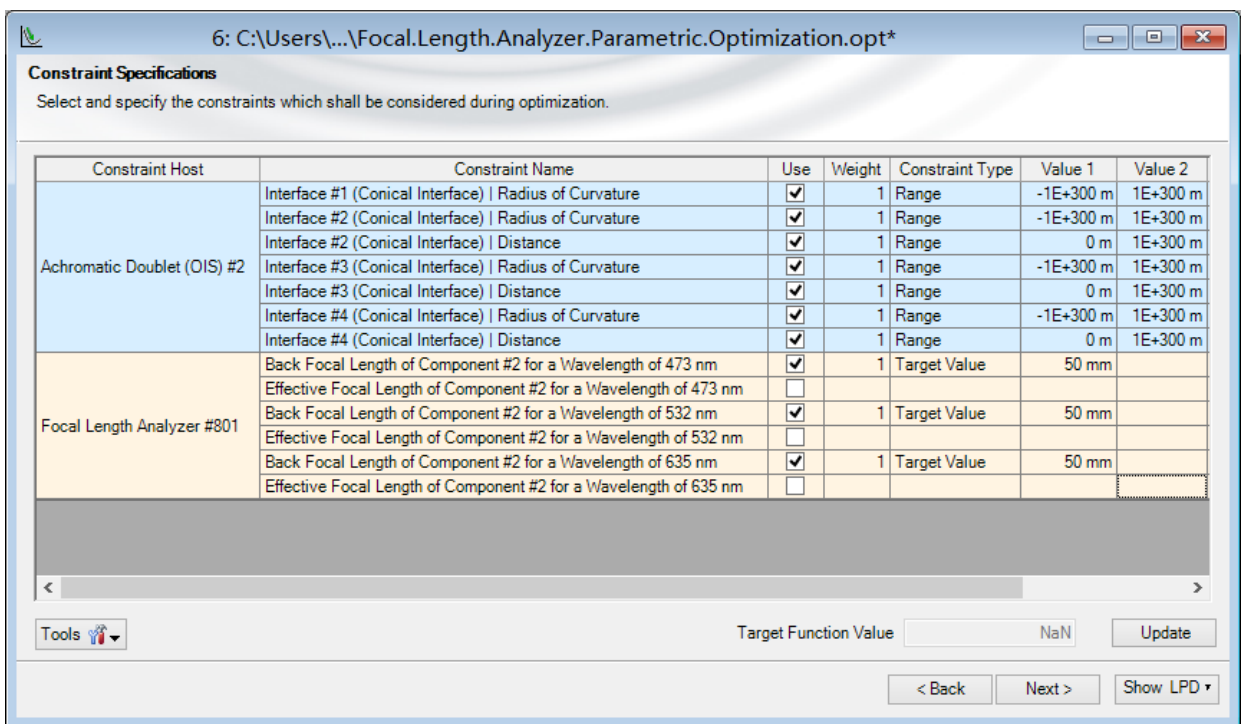

- Focal Length Analyzer
	- − Back Focal Length is set to **50 mm**: for all chosen wavelengths

## **Optimization Result**

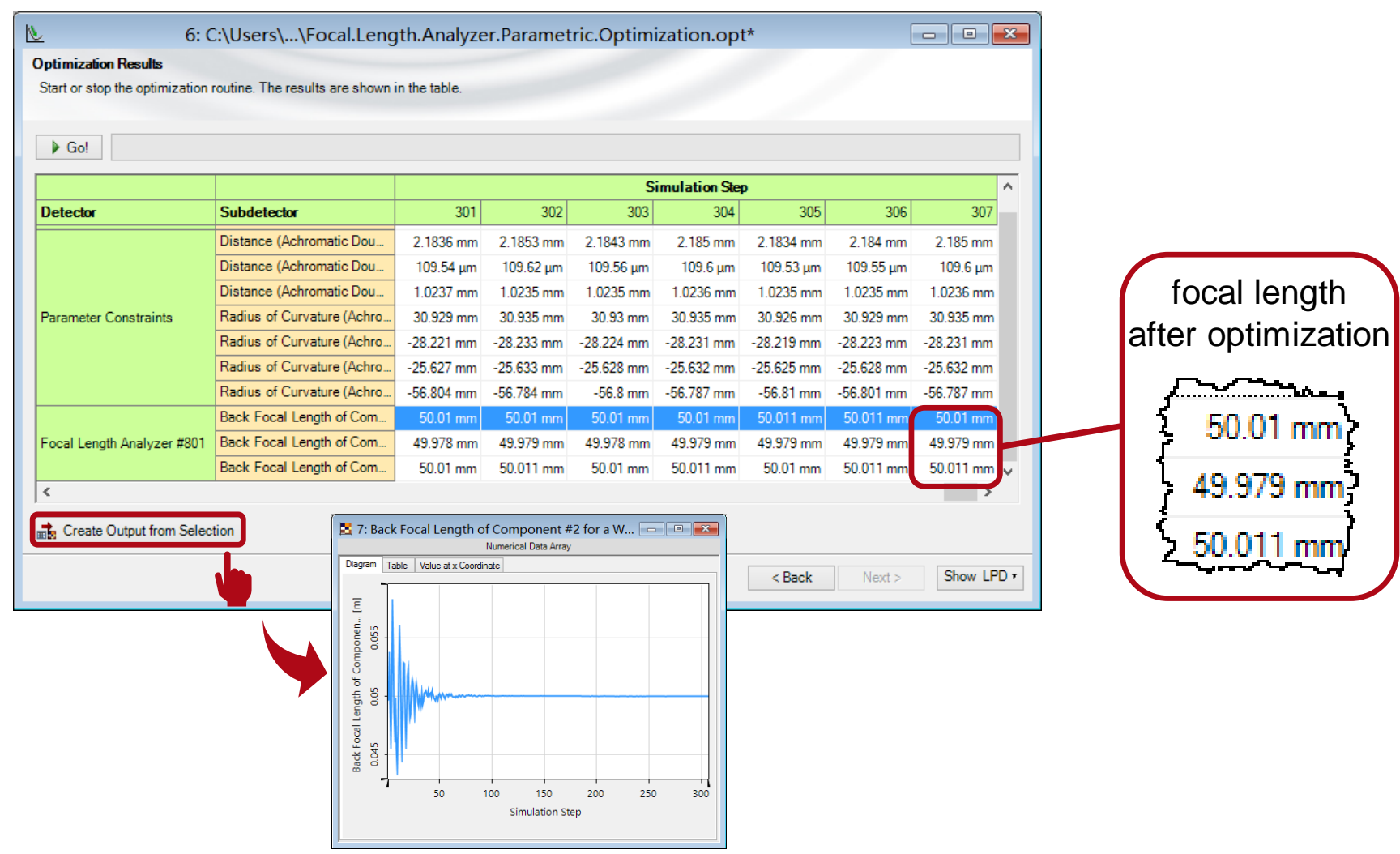

#### **Comparison of Results**

#### Dot Diagram (initial setup) Dot Diagram (optimized)

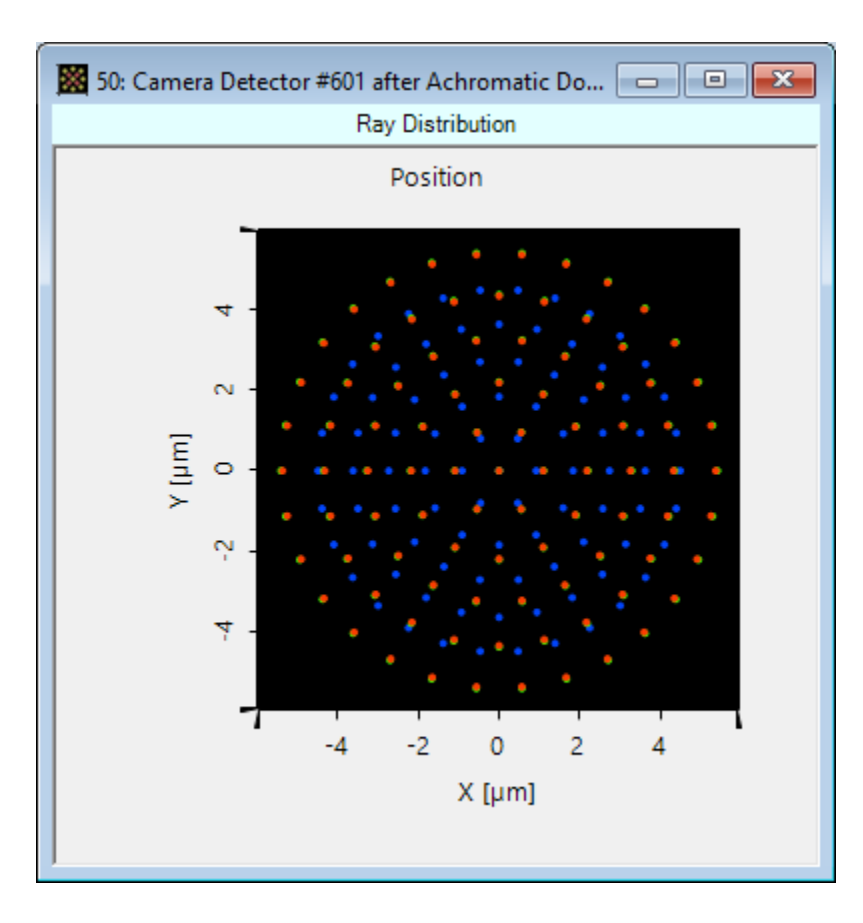

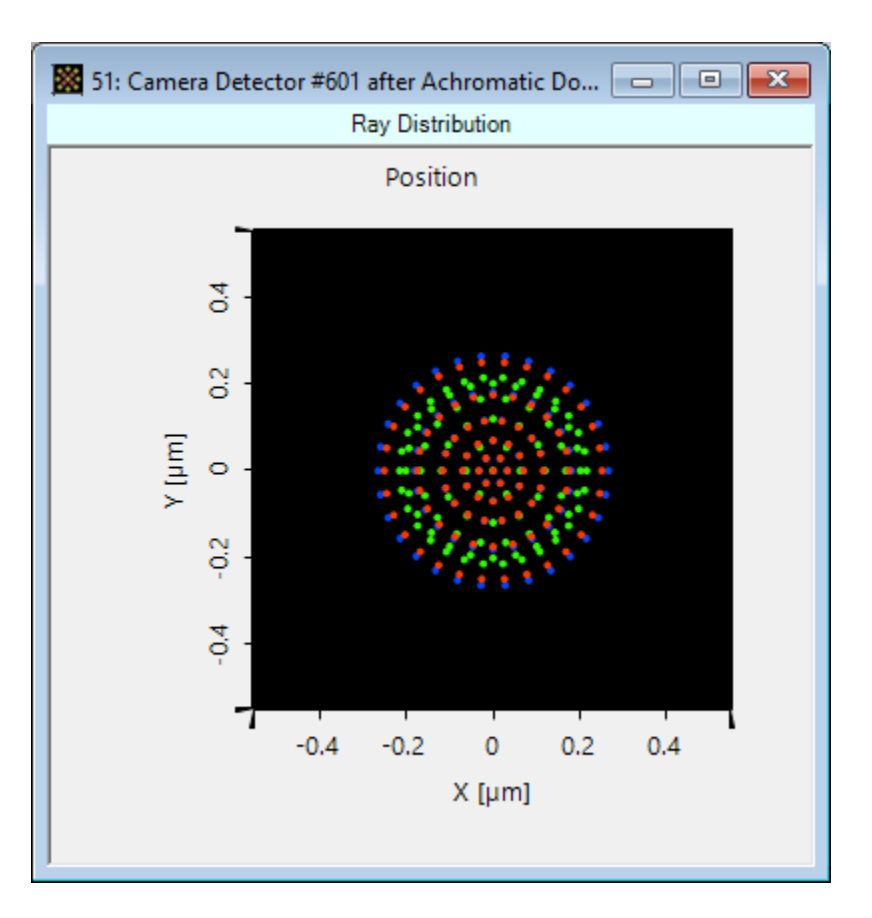

#### **Document Information**

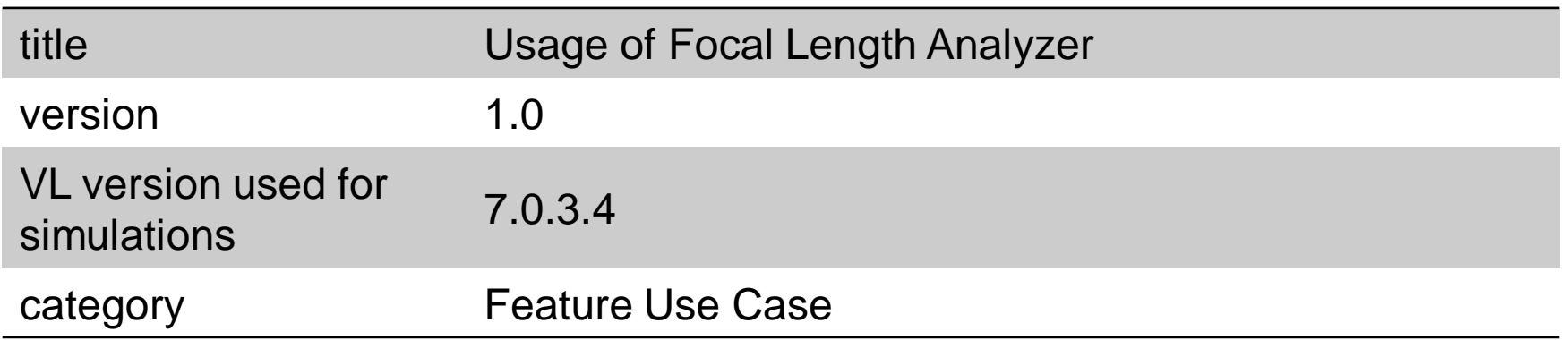